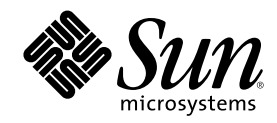

# OpenBoot 2.x の手引き

A Sun Microsystems, Inc. Business 901 San Antonio Road Palo Alto, , CA 94303-4900 USA 650 960-1300fax 650 969-9131

Part Number 805-5647 1998年11月(Revision A) Copyright 1998 Sun Microsystems, Inc. 901 San Antonio Road, Palo Alto, California 94303-4900 U.S.A. All rights reserved.

本製品およびそれに関連する文書は著作権法により保護されており、その使用、複製、頒布および逆コンパイルを制限するライセンスの もとにおいて頒布されます。日本サン・マイクロシステムズ株式会社の書面による事前の許可なく、本製品および関連する文書のいかな る部分も、いかなる方法によっても複製することが禁じられます。

本製品の一部は、カリフォルニア大学からライセンスされている Berkeley BSD システムに基づいていることがあります。UNIX は、X/ Open Company Limited が独占的にライセンスしている米国ならびに他の国における登録商標です。本製品のフォント技術を含む第三者 のソフトウェアは、著作権法により保護されており、提供者からライセンスを受けているものです。

RESTRICTED RIGHTS: Use, duplication, or disclosure by the U.S. Government is subject to restrictions of FAR 52.227-14(g)(2)(6/87) and FAR 52.227-19(6/87), or DFAR 252.227-7015(b)(6/95) and DFAR 227.7202-3(a).

本製品は、株式会社モリサワからライセンス供与されたリュウミン L-KL (Ryumin-Light) および中ゴシック BBB (GothicBBB-Medium) の フォント・データを含んでいます。

本製品に含まれる HG 明朝 L と HG ゴシック B は、株式会社リコーがリョービイマジクス株式会社からライセンス供与されたタイプ フェースマスタをもとに作成されたものです。平成明朝体 W3 は、株式会社リコーが財団法人 日本規格協会 文字フォント開発・普及セ ンターからライセンス供与されたタイプフェースマスタをもとに作成されたものです。また、HG 明朝 L と HG ゴシック B の補助漢字 部分は、平成明朝体W3 の補助漢字を使用しています。なお、フォントとして無断複製することは禁止されています。

Sun、Sun Microsystems、SunSoft、SunDocs、SunExpress、SunOS、OpenWindows、SunPics、DeskSet、ONC、ONC+、Power Management、TurboGX、TurboGX Plus、S24、SunFastEthernet、SunSwift、NFS、JumpStart、AnswerBook、Magnify Help、Sun Workstation、SunCD、SunCD Plus、SunCD 2Plus、SunInstall、SunView、SunLink、SunPHIGS、XGL、SLC、ELC、IPC、IPX、 SunVideo、SUNprint、NeWSprinter、NeWSprinter CL+、NeWSprint、CDmanager、SunDiag、X11/NeWS、ToolTalk 、NeWS、SunNet Manager、Sun-3、Sun-4、Solstice、SuperCache、SunVTS、Sun RSM 、Ultra、UltraComputing、UltraServer、Ultra Enterprise 、PDB、 SyMON、Netra、Netra NFS SmartServe、WebNFS、PC-NFSpro、Sun Enterprise Network Array、SunSwitch は、米国およびその他の国 における米国 Sun Microsystems, Inc. (以下、米国 Sun Microsystems 社とします) の商標もしくは登録商標です。

サンのロゴマークおよび Solaris は、米国 Sun Microsystems 社の登録商標です。

すべての SPARC 商標は、米国 SPARC International, Inc. のライセンスを受けて使用している同社の米国およびその他の国における商標 または登録商標です。SPARC 商標が付いた製品は、米国 Sun Microsystems 社が開発したアーキテクチャーに基づくものです。

OPENLOOK、OpenBoot、JLE は、日本サン・マイクロシステムズ株式会社の登録商標です。

Wnn は、京都大学、株式会社アステック、オムロン株式会社で共同開発されたソフトウェアです。

Wnn6 は、オムロン株式会社で開発されたソフトウェアです。( Copyright OMRON Co., Ltd. 1997 All Rights Reserved.)

ATOK は、株式会社ジャストシステムの登録商標です。

ATOK7 は株式会社ジャストシステムの著作物であり、ATOK7 にかかる著作権その他の権利は、すべて株式会社ジャストシステムに帰属 します。

ATOK8 は株式会社ジャストシステムの著作物であり、ATOK8 にかかる著作権その他の権利は、すべて株式会社ジャストシステムに帰属 します。

本書で参照されている製品やサービスに関しては、該当する会社または組織に直接お問い合わせください。

OPEN LOOK および Sun Graphical User Interface は、米国 Sun Microsystems 社が自社のユーザーおよびライセンス実施権者向けに開発 しました。米国 Sun Microsystems 社は、コンピュータ産業用のビジュアルまたは グラフィカル・ユーザーインタフェースの概念の研究 開発における米国 Xerox 社の先駆者としての成果を認めるものです。米国 Sun Microsystems 社は米国 Xerox 社から Xerox Graphical User Interface の非独占的ライセンスを取得しており、 このライセンスは米国 Sun Microsystems 社のライセンス実施権者にも適用されます。

本書は、「現状のまま」をベースとして提供され、商品性、特定目的への適合性または第三者の権利の非侵害の黙示の保証を含みそれに 限定されない、明示的であるか黙示的であるかを問わない、なんらの保証も行われないものとします。

本製品が、外国為替および外国貿易管理法 (外為法) に定められる戦略物資等 (貨物または役務) に該当する場合、本製品を輸出または日 本国外へ持ち出す際には、日本サン・マイクロシステムズ株式会社の事前の書面による承諾を得ることのほか、外為法および関連法規に 基づく輸出手続き、また場合によっては、米国商務省または米国所轄官庁の許可を得ることが必要です。

原典 : OpenBoot 2.x Quick Reference Part No: 805–4435

Revision A 1998 by Sun Microsystems, Inc.

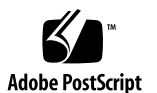

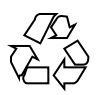

## 目次

- **1. OpenBoot 2.x** の手引き **5** 構文 5 ヘルプコマンド 5 制限付きモニターコマンド 6 デバイス別名の検査と作成 6 デバイスツリー表示コマンド 6 boot コマンドの共通オプション 7 診断テストコマンド 8 システム情報表示コマンド 9 緊急時キーボードコマンド 10 ファイル読み取りコマンド 10 SPARC レジスタコマンド 11 ブレークポイントコマンド 12 逆アセンブラコマンド 14 その他の処理 14 NVRAM 設定変数 15 表示、変更設定パラメタ 18 NVRAMRC エディタコマンド 19
	- エディタコマンド (コマンド行、NVRAMRC 用) 19

**3**

NVRAMRC エディタの使用 20 数値の用法とスタックコメント 21 基数の変更 22 基数値表示 23 スタック操作コマンド 23 単精度演算機能 25 メモリーアクセスコマンド 26 メモリー割り当てコマンド 27 ワードの定義 29 辞書検索コマンド 29 辞書編集コマンド 30 テキスト入力の制御 31 テキスト出力の表示 32 テキスト文字列の操作 32 入出力先の変更 32 比較コマンド 33 if...then...else コマンド 34 begin (条件付き) ループコマンド 34 do (カウント付き) ループコマンド 35 case  $\overline{\chi}$  36 キャッシュ操作コマンド 36 アドレス空間アクセス代替コマンド 36 マルチプロセッサコマンド 37 プログラム実行制御コマンド 38

## **OpenBoot 2.x** の手引き

#### 構文

コマンドを ok プロンプトの後に入力して改行キーを押すと、左のコマンドから順 番に実行されます。コマンドとコマンドの間は 1 つ以上のスペースで区切ってくだ さい。

#### ヘルプコマンド

表 **1–1** ヘルプコマンド

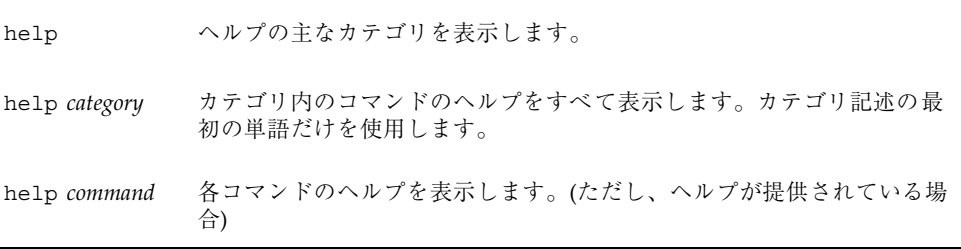

#### 制限付きモニターコマンド

#### 表 **1–2** 制限付きモニターコマンド

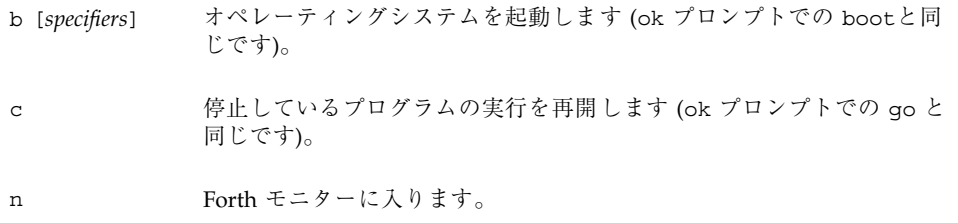

#### デバイス別名の検査と作成

表 **1–3** デバイス別名の検査と作成

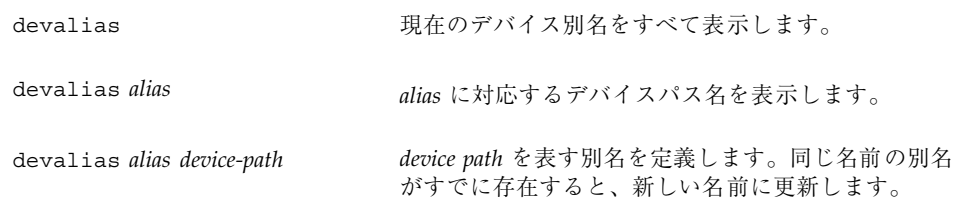

### デバイスツリー表示コマンド

表 **1–4** デバイスツリー表示コマンド

| attributes              | 現在のノードの特性の名前と値を表示します。                                                                             |
|-------------------------|---------------------------------------------------------------------------------------------------|
| cd device-path          | 指定されたデバイスノードを選択し、それを現在の<br>ノードにします。                                                               |
| cd node-name            | 指定されたノード名を現在のノードの下の サブツリー<br>で検索し、最初に見つかったノードを選択します。                                              |
| cd.                     | 現在のノードの親にあたるデバイスノードを選択しま<br>す。                                                                    |
| cd /                    | ルートマシンノードを選択します。                                                                                  |
| device-end              | 現在のデバイスノードを選択解除し、ノードが選択さ<br>れていない状態にします。                                                          |
| ls                      | 現在のノードの子の名前を表示します。                                                                                |
| pwd                     | 現在のノードを示すデバイスパス名を表示します。                                                                           |
| show-devs [device-path] | デバイス階層内の指定されたレベルのすぐ下の、シス<br>テムに認識されているすべてのデバイスを表示しま<br>す。(show-devs だけを使用すると、デバイスツリー<br>全体を表示します) |
| words                   | 現在のノードの方式名を表示します。                                                                                 |

### boot コマンドの共通オプション

表 **1–5** boot コマンドの共通オプション

boot [*device-specifier*] [*filename*] [*options*]

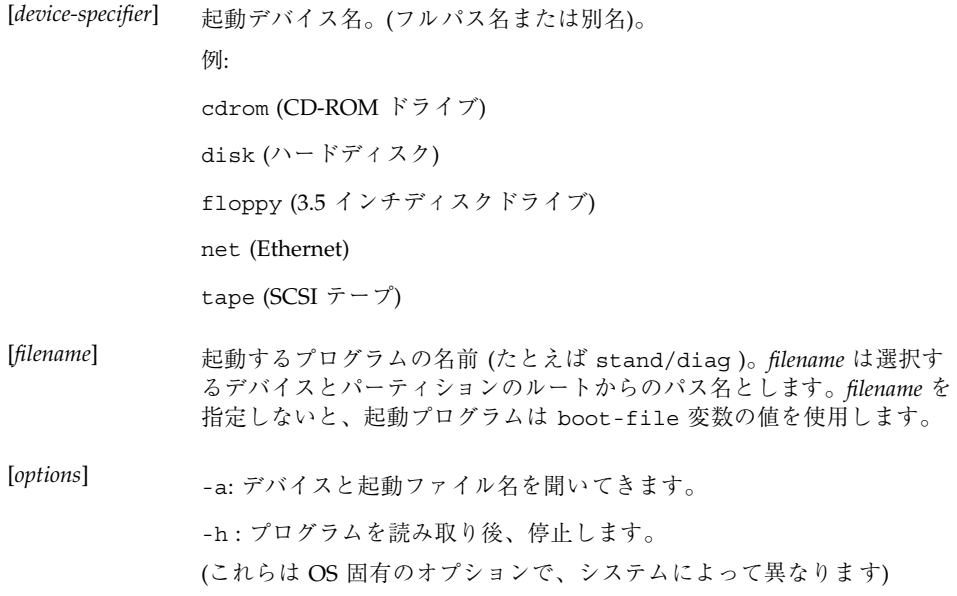

### 診断テストコマンド

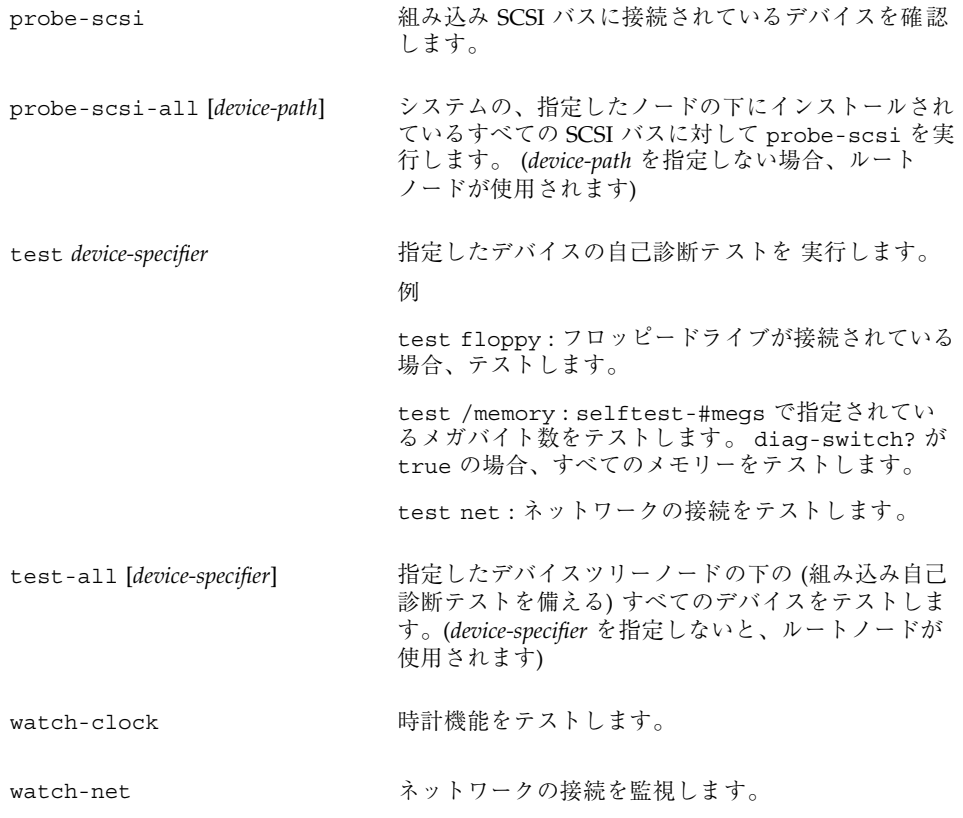

## システム情報表示コマンド

表 **1–7** システム情報表示コマンド

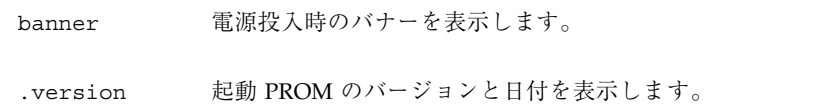

#### 緊急時キーボードコマンド

#### 表 **1–8** 緊急時キーボードコマンド

電源投入処理中に次のキーを押してください。

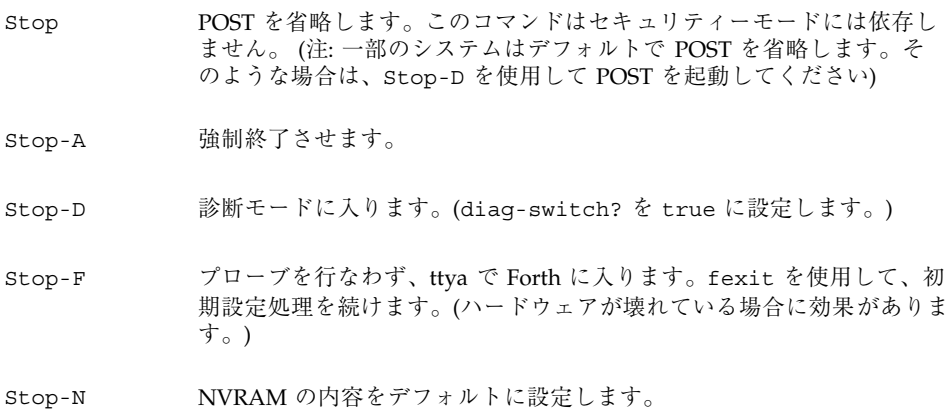

#### ファイル読み取りコマンド

表 **1–9** ファイル読み取りコマンド

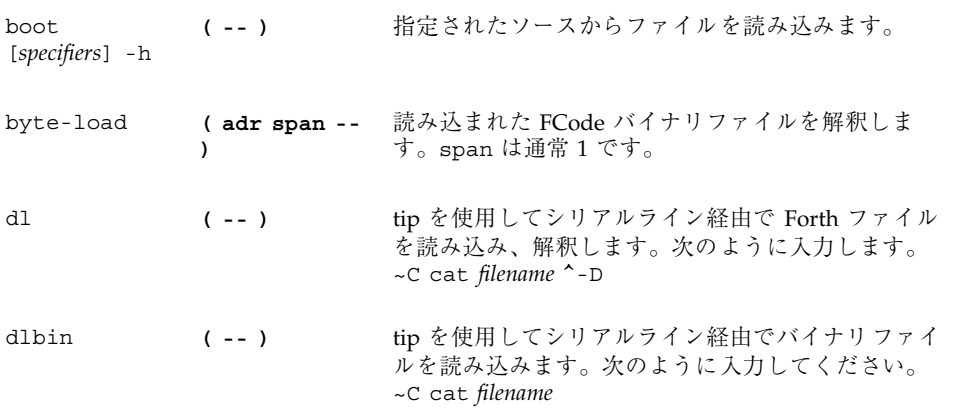

表 **1–9** ファイル読み取りコマンド 続く

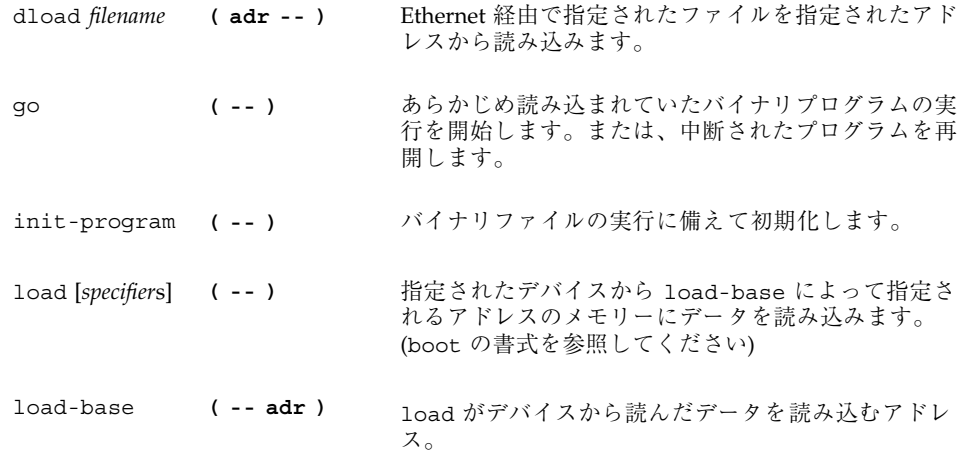

### **SPARC** レジスタコマンド

表 **1–10** SPARC レジスタコマンド

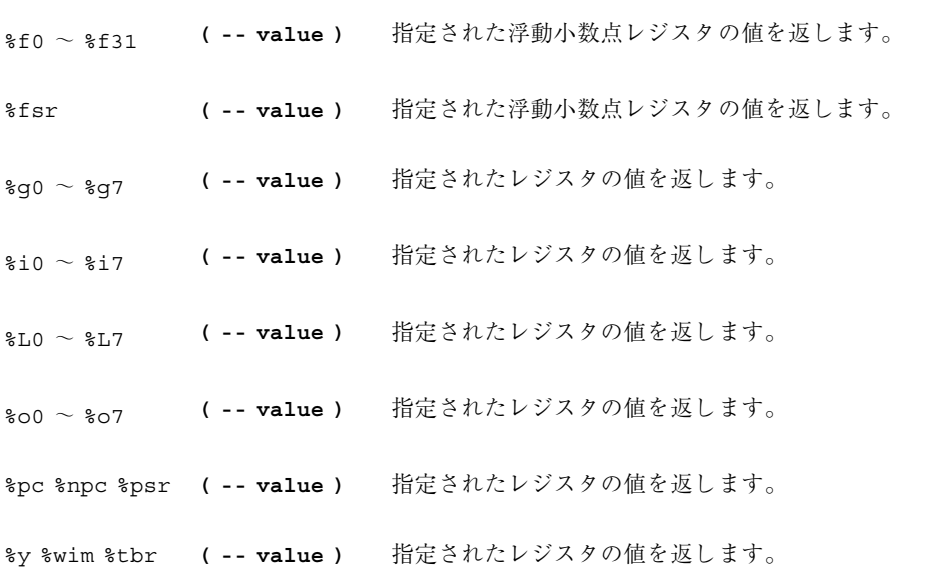

表 **1–10** SPARC レジスタコマンド 続く

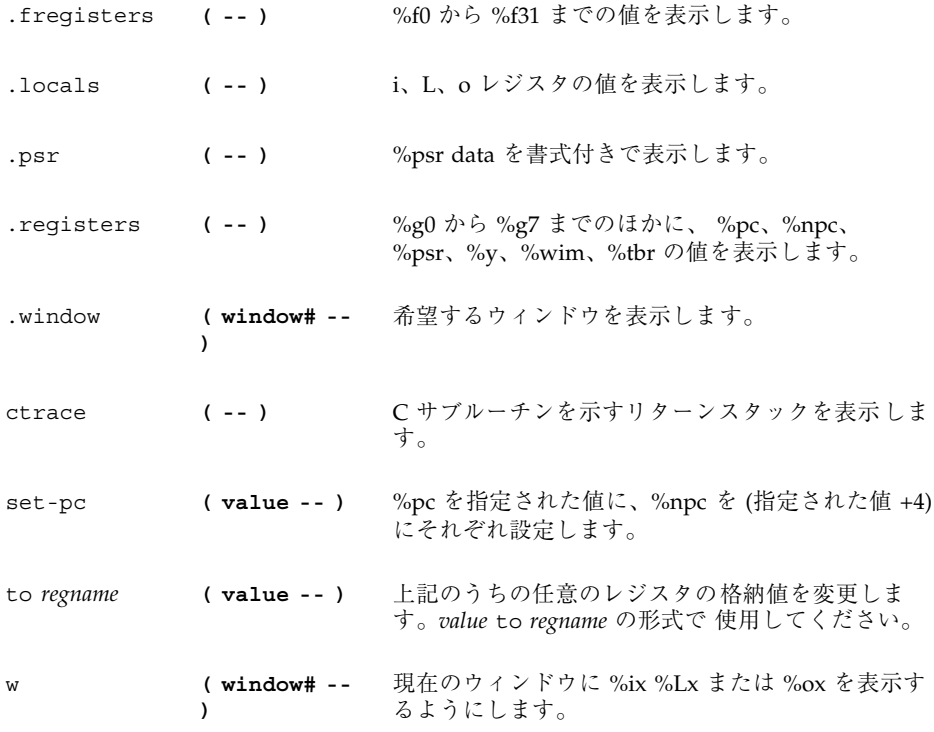

## ブレークポイントコマンド

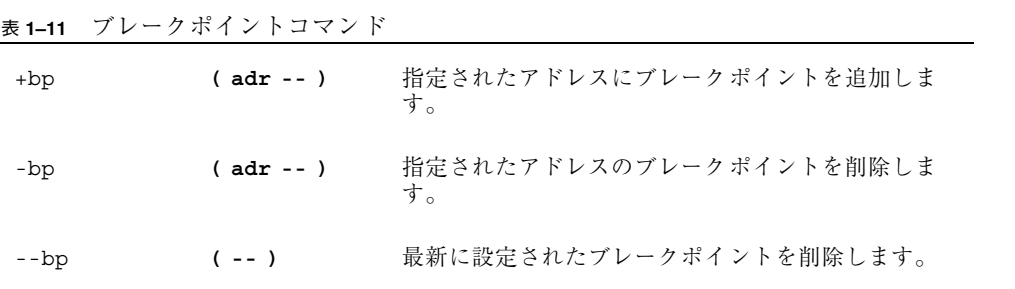

表 **1–11** ブレークポイントコマンド 続く

- .bp **( -- )** 現在設定されているすべてのブレークポイントを表示 します。
- .breakpoint **( -- )** ブレークポイントが発生したときに、指定された処理 を実行します。 (例 ['] .registers は .breakpoint です)
- .instruction **( -- )** 最後に発生したブレイクポイントのアドレス、 opcode を表示します。
- .step **( -- )** シングルステップで実行になったときに、指定された 処理を実行します。 (.breakpoint を参照。)
- bpoff **( -- )** すべてのブレークポイントを削除します。
- finish-loop **( -- )** このループの終りまで実行します。
- go **( -- )** ブレークポイントから実行を継続します。これを利用 して、go を発行する前にプロセッサのプログラ ムカウンタを設定することにより、任意のアドレスに 移ることができます。
- gos (n -- ) go を n 回実行します。
- hop **( -- )** (step コマンドと同じです。) サブルーチン呼出しを 1 つの命令として扱います。
- hops (n -- ) hop を n 回実行します。
- return **( -- )** このサブルーチンの終わりまで実行します。
- returnL **( -- )** このリーフサブルーチンの終わりまで実行します。
- skip **( -- )** 現在の命令を省略します (実行しません)。
- step (--) 1ステップ1命令です。
- steps (n -- ) step を n 回実行します。
- till **( adr -- )** 指定されたアドレスに行きあたるまで実行しま す。+bp go と同じです。

#### 逆アセンブラコマンド

表 **1–12** 逆アセンブラコマンド

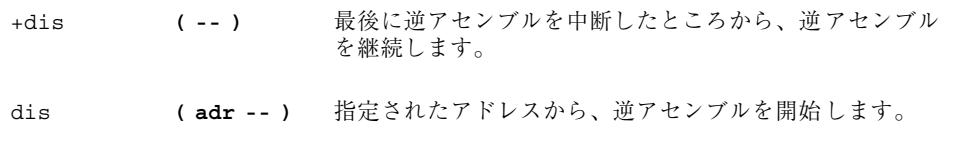

#### その他の処理

表 **1–13** その他の処理

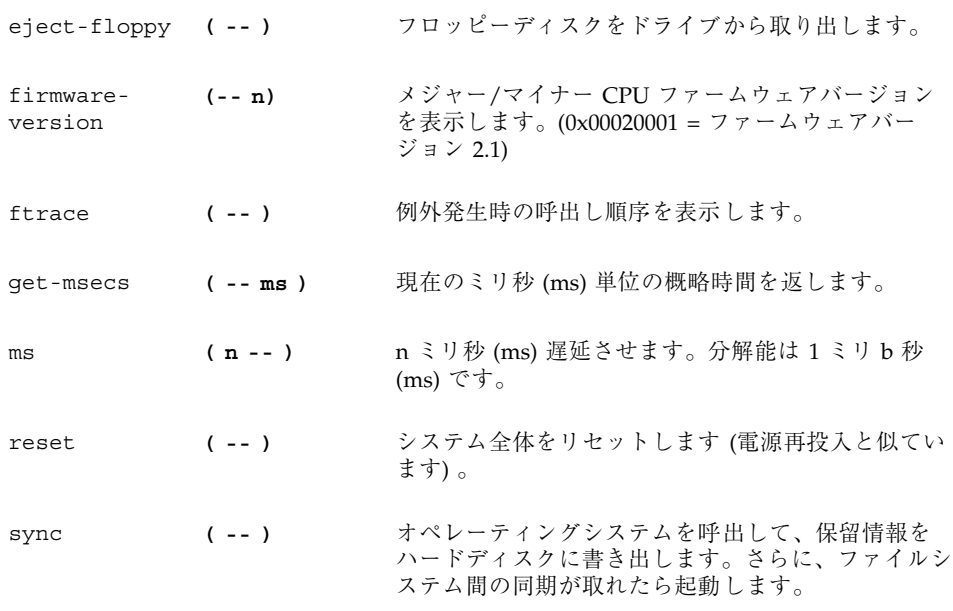

### **NVRAM** 設定変数

#### 表 **1–14** NVRAM 設定変数

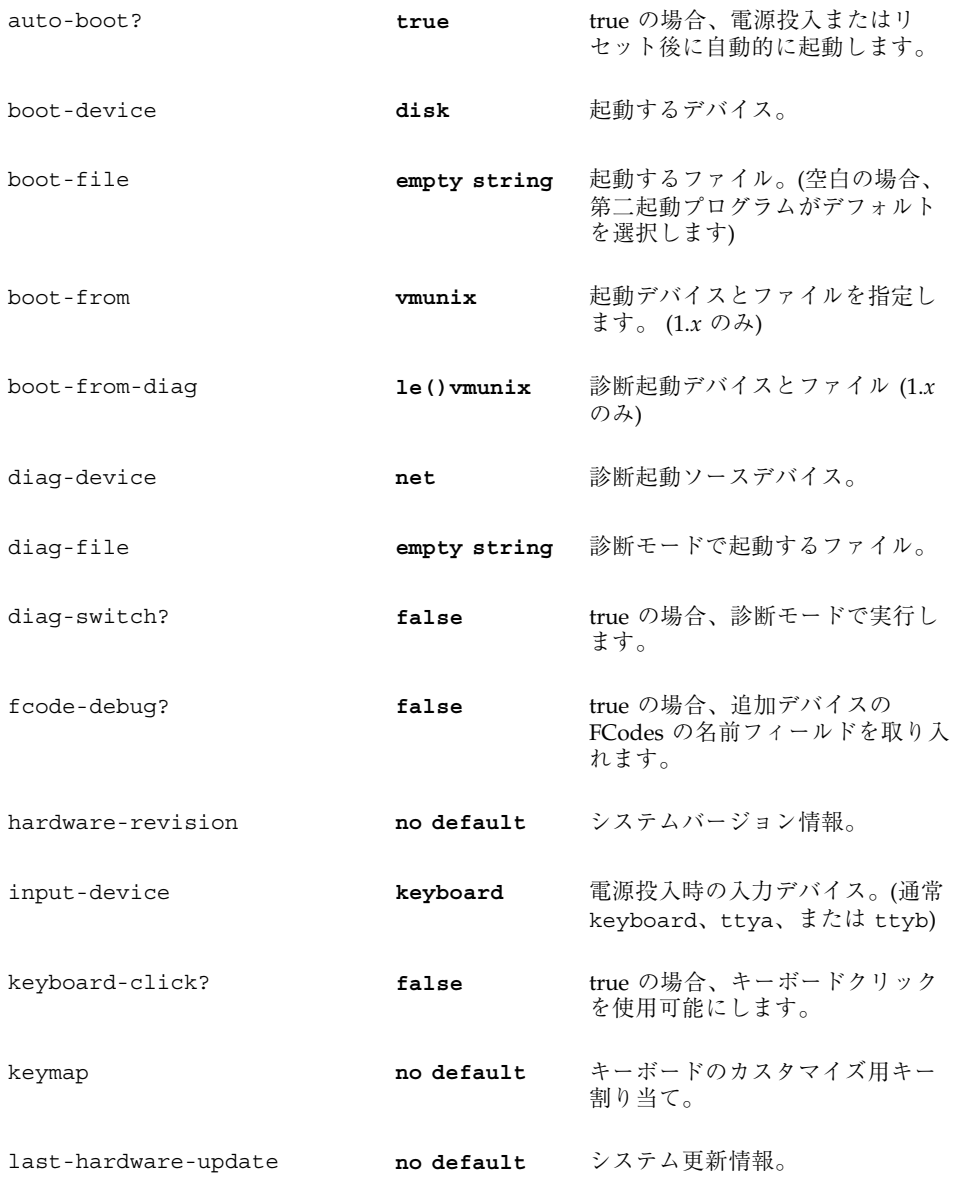

#### 表 **1–14** NVRAM 設定変数 続く

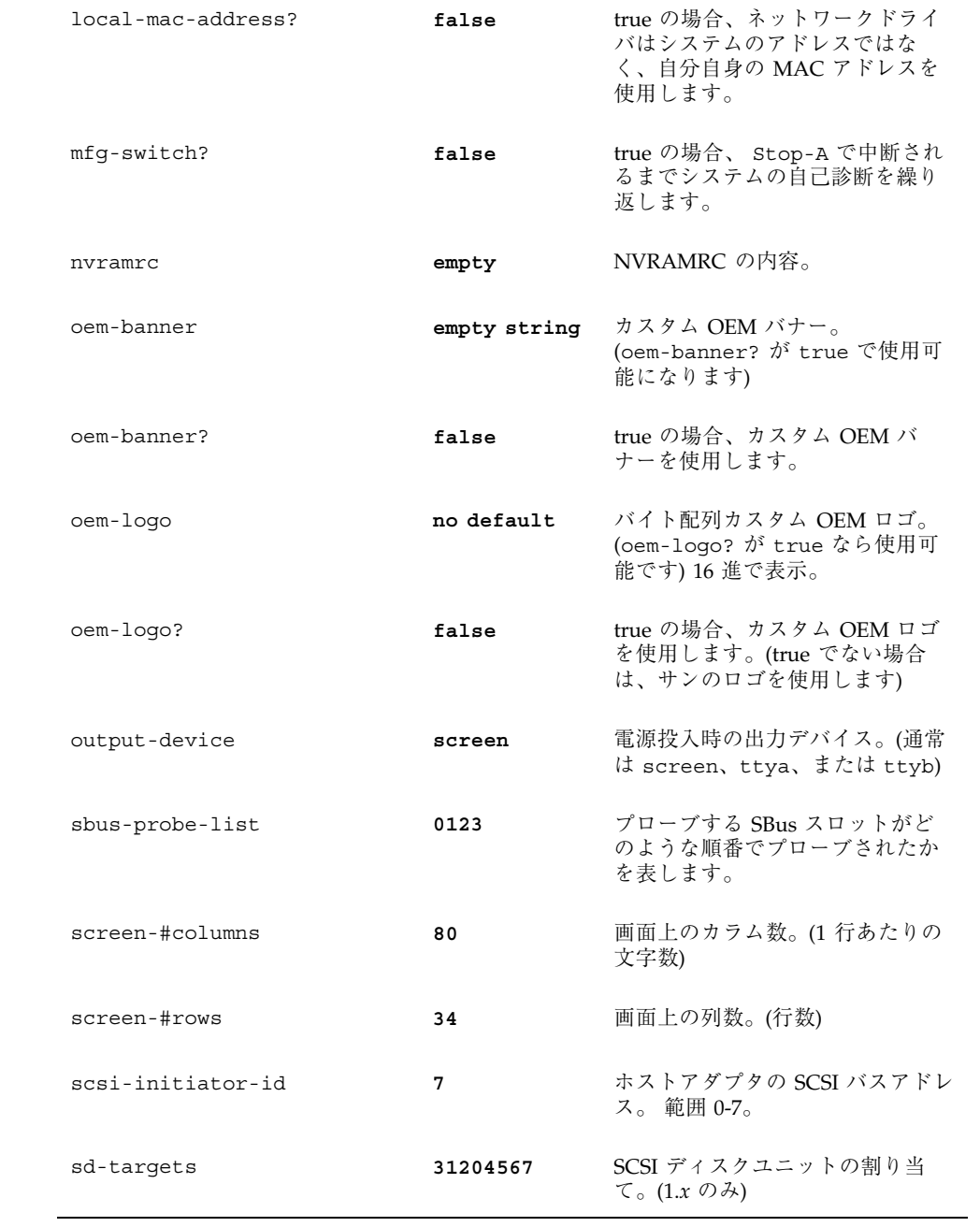

表 **1–14** NVRAM 設定変数 続く

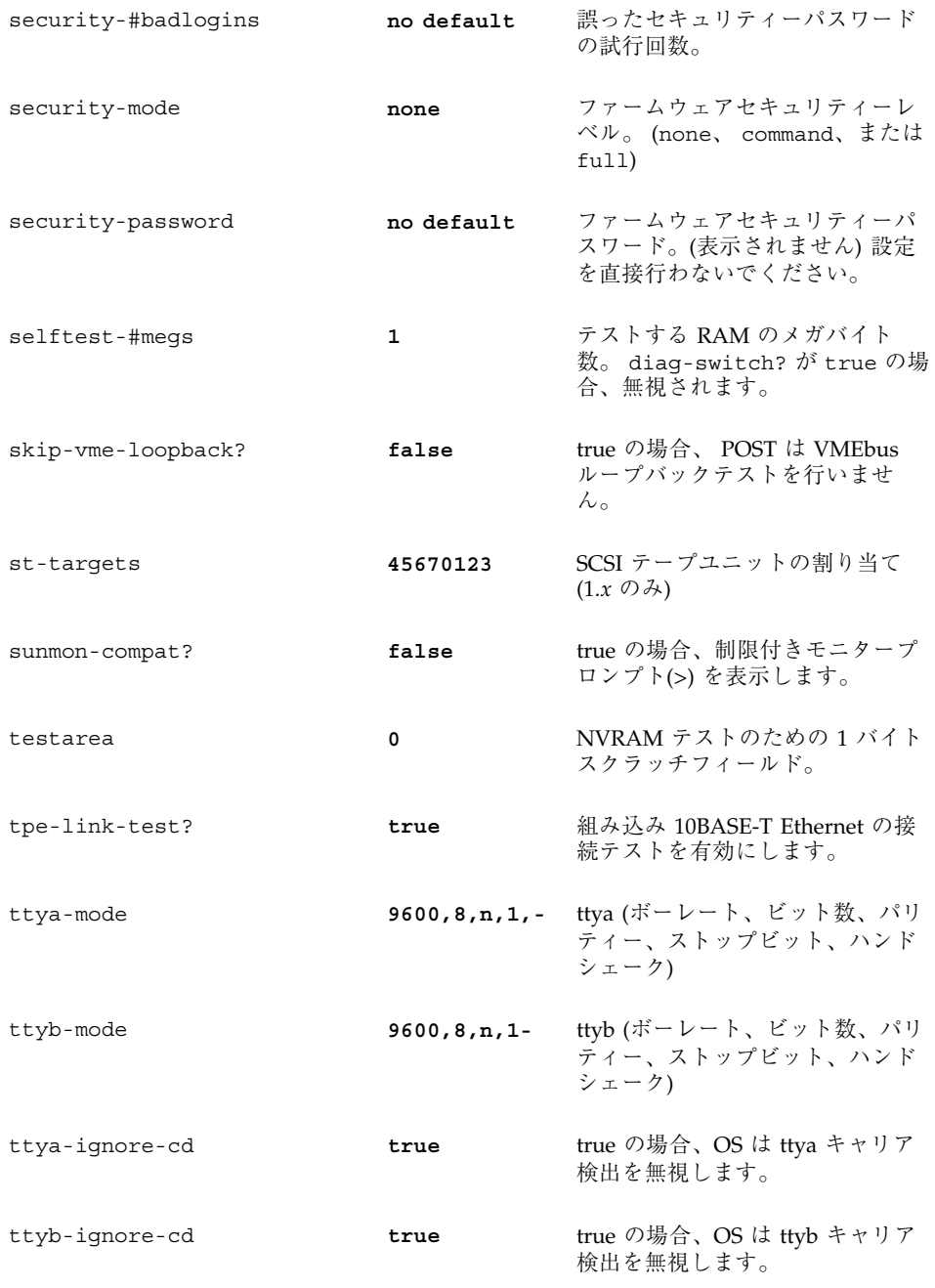

#### 表 **1–14** NVRAM 設定変数 続く

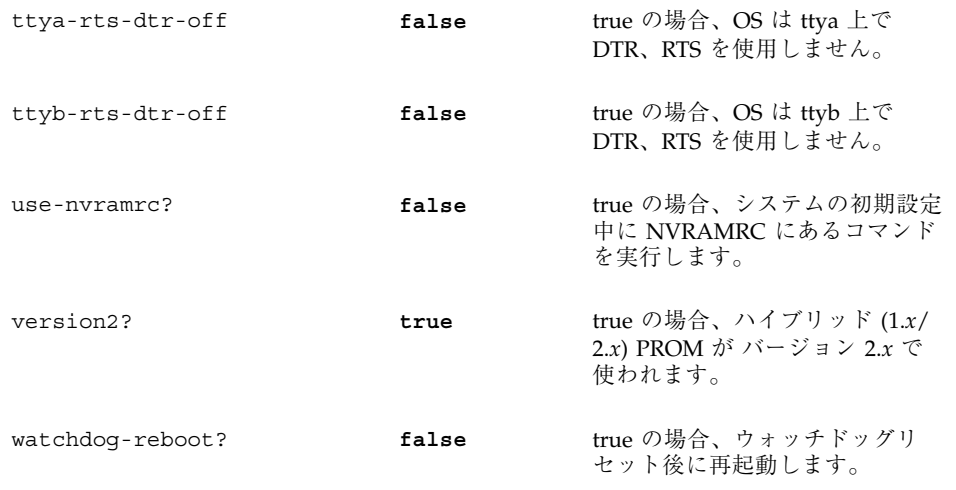

### 表示、変更設定パラメタ

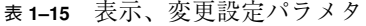

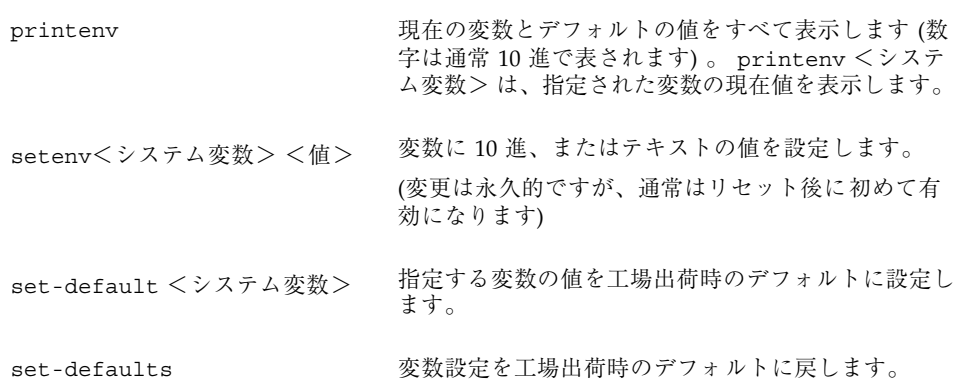

#### **NVRAMRC** エディタコマンド

#### 表 **1–16** NVRAMRC エディタコマンド

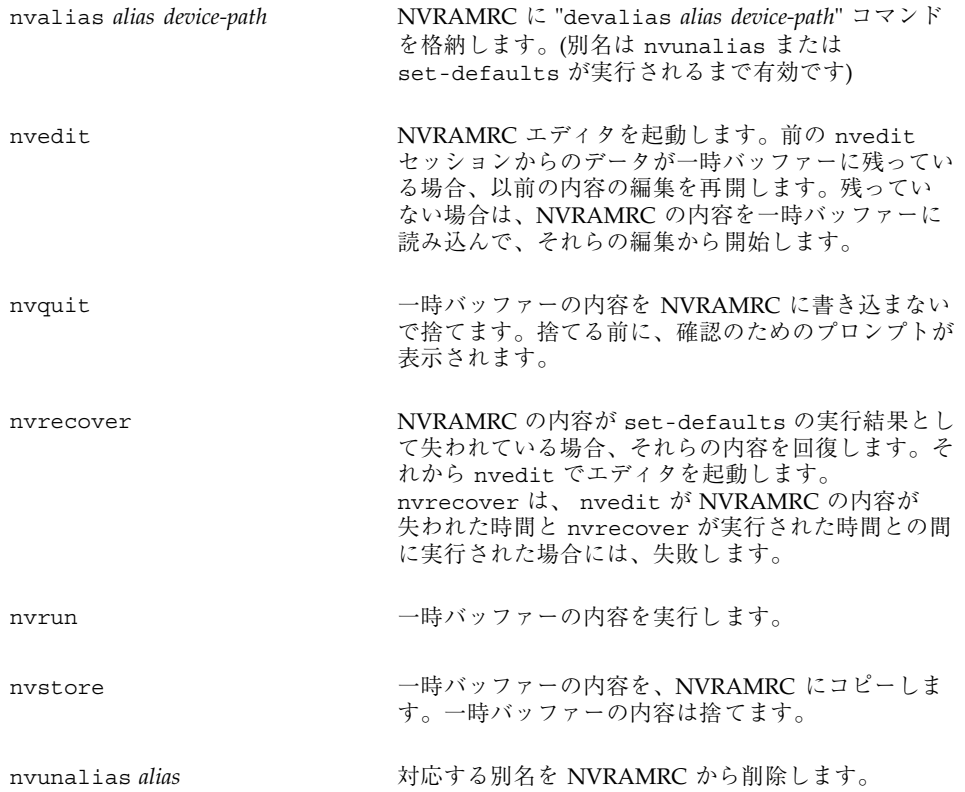

### エディタコマンド **(**コマンド行、**NVRAMRC** 用**)**

表 **1–17** エディタコマンド (コマンド行、NVRAMRC 用)

|    | 前の行          | 頭             | 行の先 前の単<br>語       | 前の文   次の文   次の単<br>字  | つくし 字 いいのかい        | 語     | 行の終<br>ŋ           | 次の行                |
|----|--------------|---------------|--------------------|-----------------------|--------------------|-------|--------------------|--------------------|
| 移動 | $^{\wedge}P$ | $^{\wedge}$ A | esc B              | $^{\wedge}$ B         | $\mathbf{r}$       | esc F | $^{\wedge}E$       | $\mathbf{\hat{n}}$ |
| 削除 |              | $\mathbf{u}$  | $\mathbf{\hat{w}}$ | Del                   | $\mathbf{\hat{D}}$ | esc D | $\mathbf{\hat{x}}$ |                    |
|    | 行の上書き        |               |                    | $^{\wedge}R$          |                    |       |                    |                    |
|    | すべての行を表示     |               |                    | $\mathbf{L}$          |                    |       |                    |                    |
|    | ^-K の後、ペースト  |               |                    | $\mathbf{r}^{\wedge}$ |                    |       |                    |                    |
|    | コマンド完了       |               |                    | $^{\wedge}$ -space    |                    |       |                    |                    |
|    | すべての一致を表示    |               |                    | ^/ または ^?}            |                    |       |                    |                    |

esc = エスケープキーを最初に押して離す ^ = コントロールキーを押したままにする

#### **NVRAMRC** エディタの使用

```
ok nvedit
:
(エディタコマンドを使用します)
:
^-C (ok プロンプトに戻ります)
ok nvstore (変更を保存します)
ok setenv use-nvramrc? true ( NVRAMRC を使用可能にします)
```
#### 数値の用法とスタックコメント

- 数値の入出力のデフォルトは16進です。
- decimal で10進に切り替わり、hex で16進に切り替わります。
- 現在どちらの進法が有効なのかを調べるには 10 .d を使用してください。

すべての数値パラメタは数値スタックを使用します。整数を入力すると、その値は スタックの一番上に置かれます。(以前の値はプッシュされます) 一連の入力で右側 の項目が常にスタックの一番上の項目になります。

- "." コマンドはスタックの一番上の値を削除して表示します。
- .s コマンドはスタックの内容を壊さずに、すべて表示します。

各コマンドの後ろにある (n1 n2 – n3)、(adr len –)、または (–) のようなスタックコ メントは、そのコマンドを実行したときのスタックの結果を示しています。– の前 にある項目はそのコマンドで使用され、スタックから削除されます。これらの項目 はコマンドが実行される前にスタックに存在していなければなりません。– の後 にある項目はコマンドの実行を終了した後にスタックに残り、続きのコマンドで使 用することができます。

表 **1–18** 数値の用法とスタックコメント

|           | 代替スタック結果。 例: (input – adr len false   result true) |
|-----------|----------------------------------------------------|
| P         | 未知のスタック項目。 (??? から変更)                              |
| ???       | 未知のスタック項目。(複数)                                     |
| acf       | コードフィールドアドレス。                                      |
| adr       | メモリーアドレス。 (一般的に仮想アドレス)                             |
| adr16     | メモリーアドレス。16 ビット境界でなければなりません。                       |
| adr32     | メモリーアドレス。32 ビット境界でなければなりません。                       |
| adr64     | メモリーアドレス。64 ビット境界でなければなりません。                       |
| byte bxxx | 8ビットの値 (32 ビットワードの下位バイト)                           |

表 **1–18** 数値の用法とスタックコメント 続く

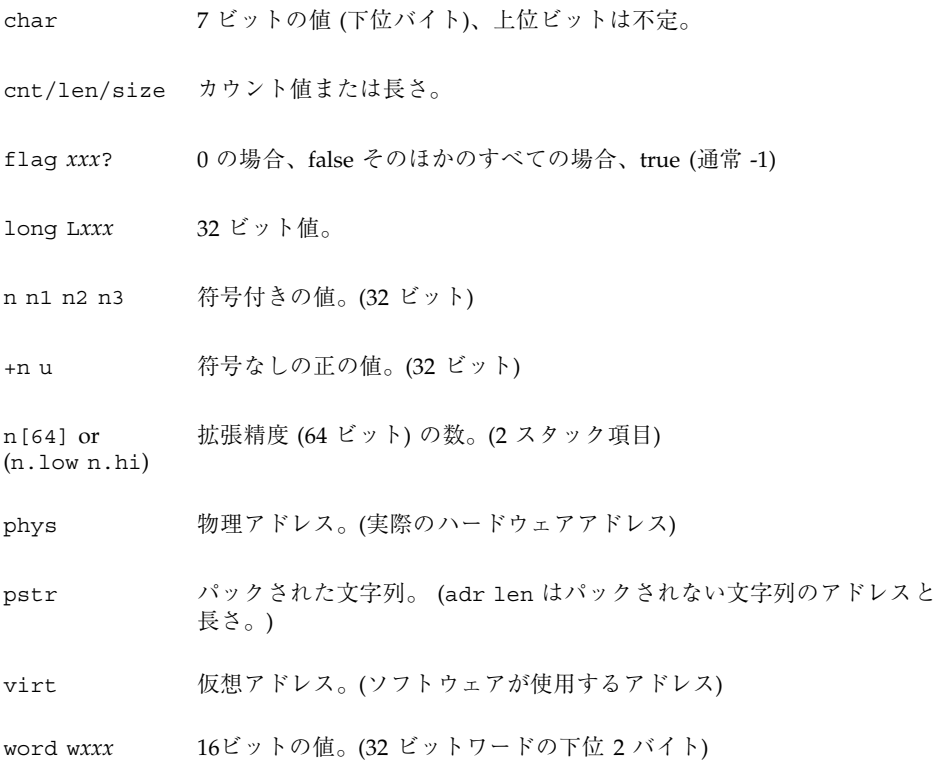

### 基数の変更

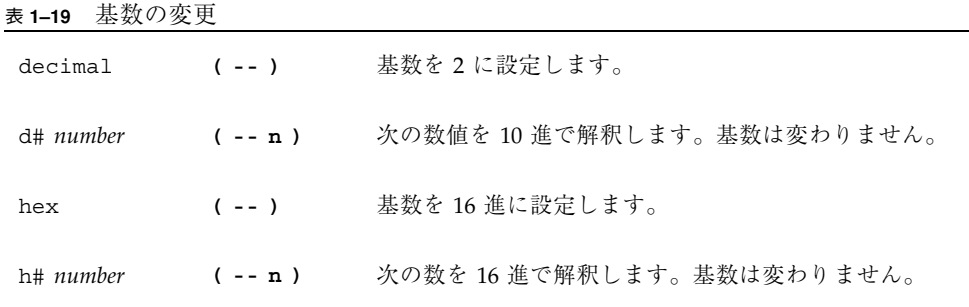

```
表 1–19 基数の変更 続く
.d ( n -- ) 基数を変更しないで n を10 進で表示します。
.h ( n -- ) 基数を変更しないで n を16 進で表示します。
```
### 基数値表示

表 **1–20** 基数値表示

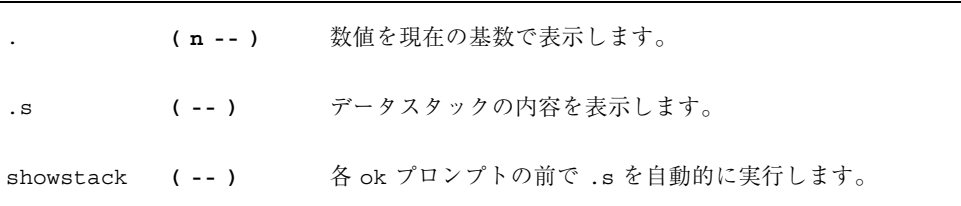

#### スタック操作コマンド

表 **1–21** スタック操作コマンド

| -rot  | (n1 n2 n3 -- n3 n1 n2 )  | 3 つのスタック項目を逆回転させ<br>ます。                    |
|-------|--------------------------|--------------------------------------------|
| >r    | $(n - - )$               | スタック項目を復帰スタックに移<br>動します。(使用には注意が必要で<br>す。) |
| ?dup  | $(n - nn \ 0)$           | ゼロ以外の場合、一番上のスタッ<br>ク項目を複製します。              |
| 2drop | $(n1 n2 - -)$            | スタックから2 項目を削除しま<br>す。                      |
| 2dup  | ( n1 n2 -- n1 n2 n1 n2 ) | 2 スタック項目を複写します。                            |

表 **1–21** スタック操作コマンド 続く

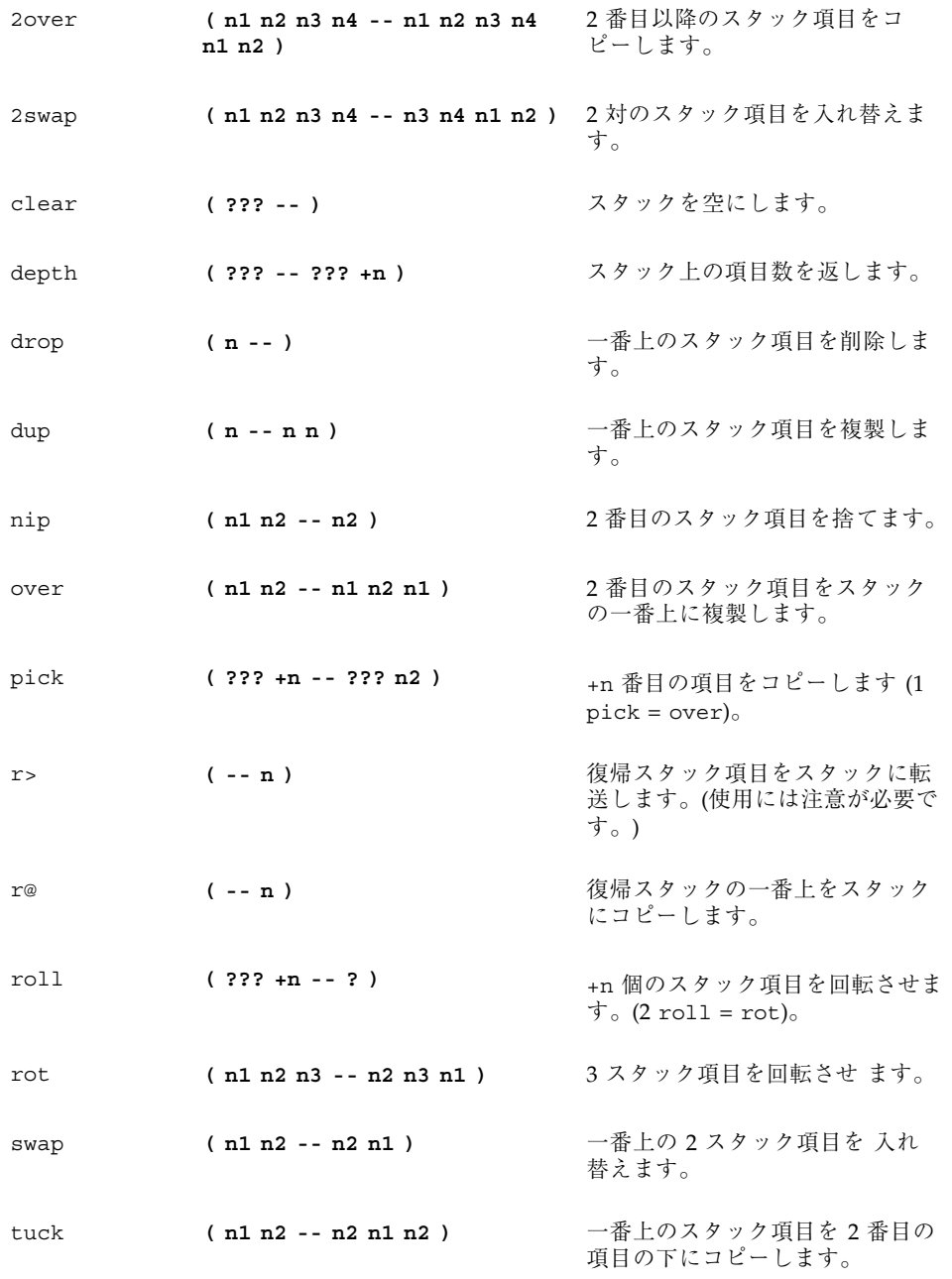

### 単精度演算機能

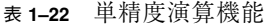

٠

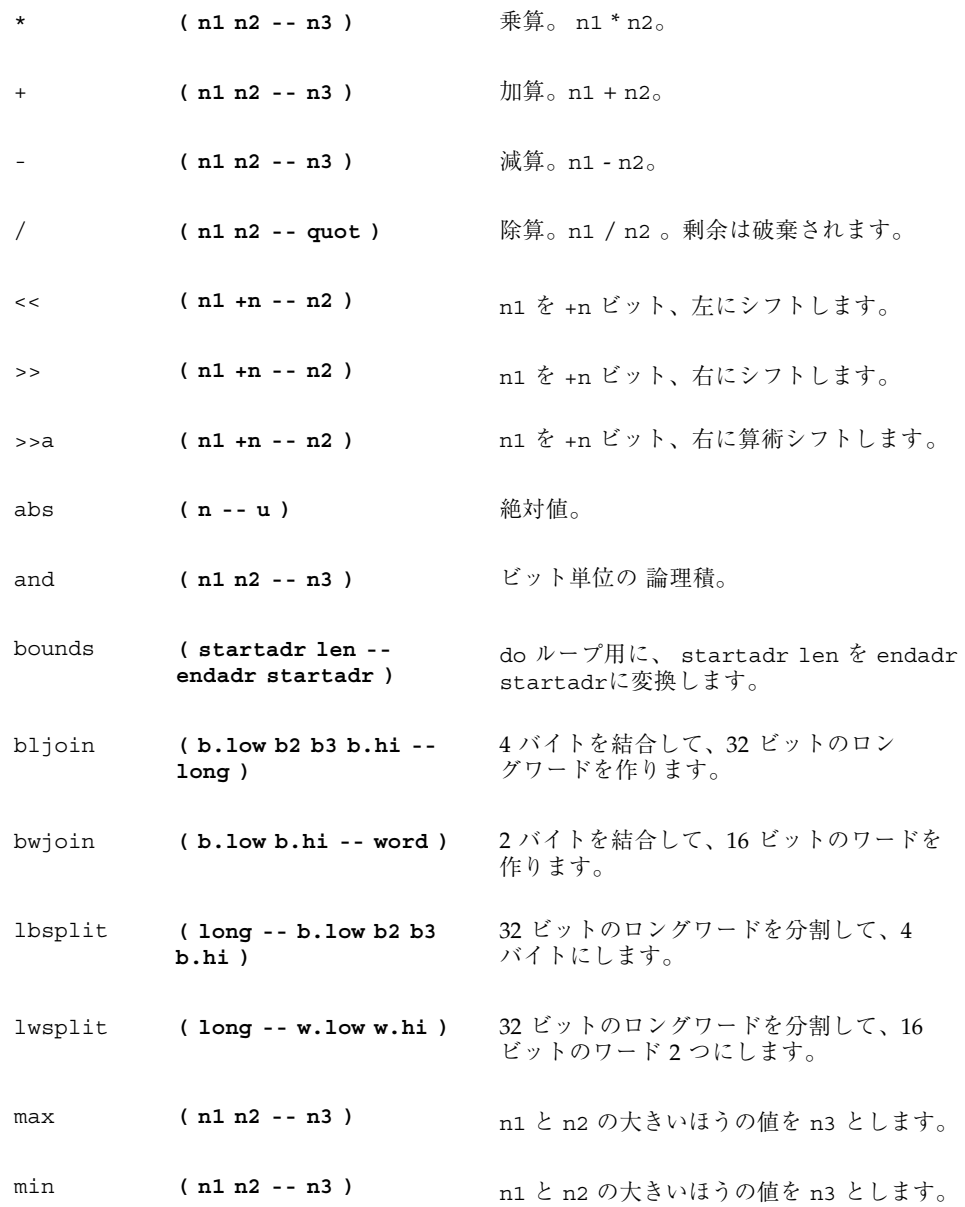

```
表 1–22 単精度演算機能 続く
```
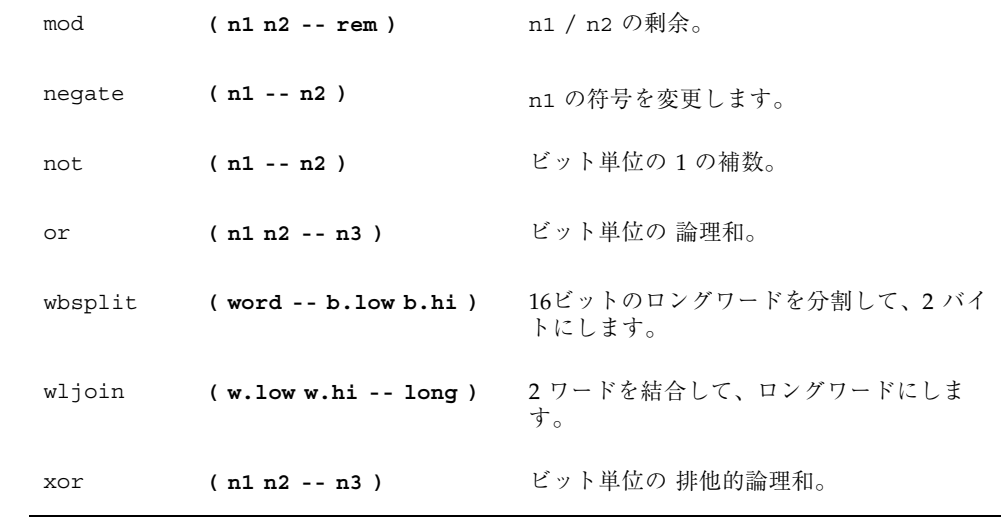

#### メモリーアクセスコマンド

表 **1–23** メモリーアクセスコマンド

|                | (n adr16 -- )        | 32 ビットの数を adr16 に格納します。16<br>ビットに境界でなければなりません。                |
|----------------|----------------------|---------------------------------------------------------------|
| $+!$           | (n adr16 -- )        | - adr16 に保存されている 32 ビットの数値に<br>n を加算します。16 ビットでなければなり<br>ません。 |
| $\circledR$    | $(adr16 - n)$        | 32 ビット数値を adr16 から取り出します。<br>16 ビットに境界でなければなりません。             |
| C <sub>1</sub> | $(n \text{ adr} --)$ | nの下位バイトを adr に保存します。                                          |
| C@             | $($ adr -- byte)     | 1バイトを adr から 取り出します。                                          |

表 **1–23** メモリーアクセスコマンド 続く

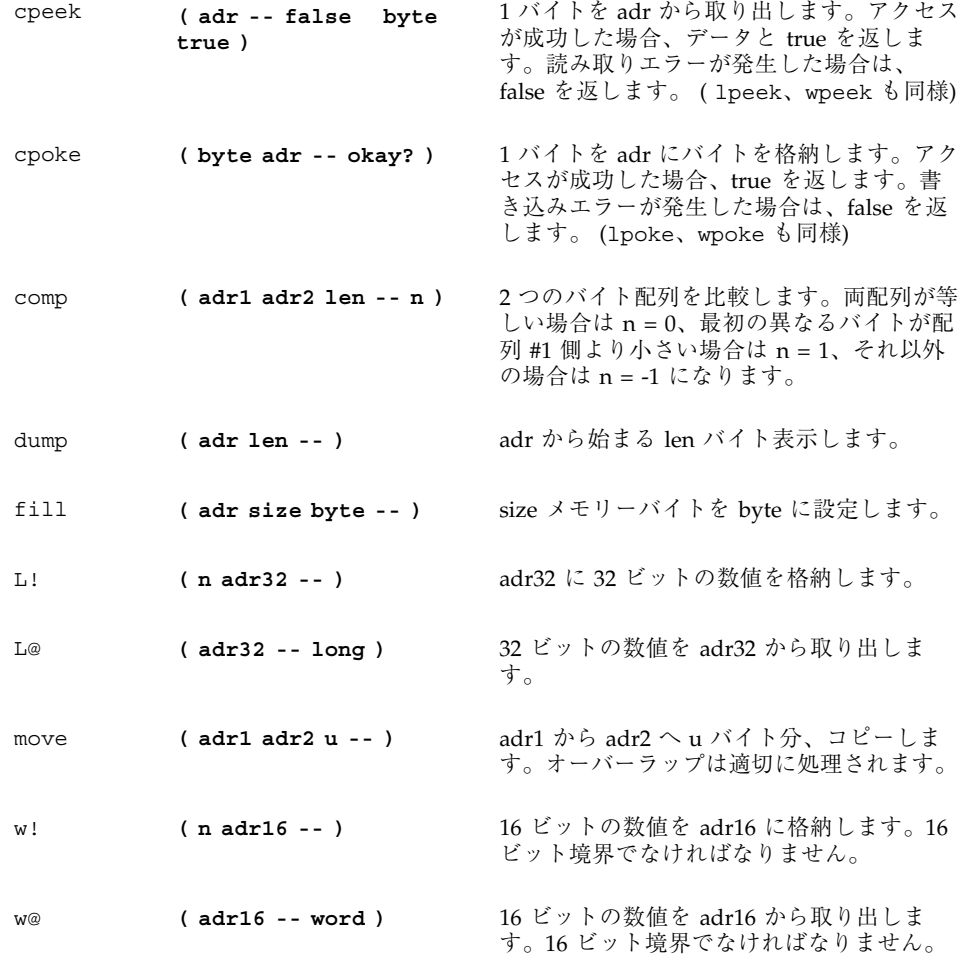

### メモリー割り当てコマンド

表 **1–24** メモリー割り当てコマンド

| alloc-mem    | $(size -$<br>virt)                       | 使用可能なメモリーを size バイト分割り当てます。仮<br>想アドレスを返します。free-memを取り消します。          |
|--------------|------------------------------------------|----------------------------------------------------------------------|
| cacheable    | $(space -$<br>cache-space<br>1           | 次のアドレス割り当てがキャッシュ可能になるよう<br>に、アドレス空間を変更します。                           |
| free-mem     | (virt size<br>$---$                      | alloc-mem で割り当てられていたメモリーを開放し<br>ます。                                  |
| free-virtual | (virt size<br>$- - $                     | memmap で作成されていた割り当てを取り消します。                                          |
| map?         | $(virt --)$                              | 仮想アドレスのメモリー割り当て情報を表示します。                                             |
| memmap       | (phys space<br>size -- virt<br>$\lambda$ | 物理アドレスの領域を割り当てます。割り当てた仮<br>想アドレスを返します。 free-virtual で割り当て<br>を解除します。 |
| obio         | $(- - space)$                            | 割り当てるデバイスアドレス空間を指定します。                                               |
| obmem        | $(- - space)$                            | 割り当てるボード上のメモリーアドレス空間を指定し<br>ます。                                      |
| pqmap!       | (pmentry<br>$virt --)$                   | 仮想アドレスに対する新しいページ割り当てエントリ<br>を返します。                                   |
| pgmap?       | $(virt --)$                              | 仮想アドレスに対応するページ割り当てエントリ (復<br>号化された英語)を表示します。                         |
| pgmap@       | $(virt -$<br>pmentry)                    | 仮想アドレスに対応するページ割り当てエントリを返<br>します。                                     |
| pagesize     | $(- - size)$                             | ページサイズを返します。(通常 4K)                                                  |
| sbus         | $(- - space)$                            | 割り当てる SBus のアドレス空間を指定します。                                            |

### ワードの定義

表 **1–25** ワードの定義

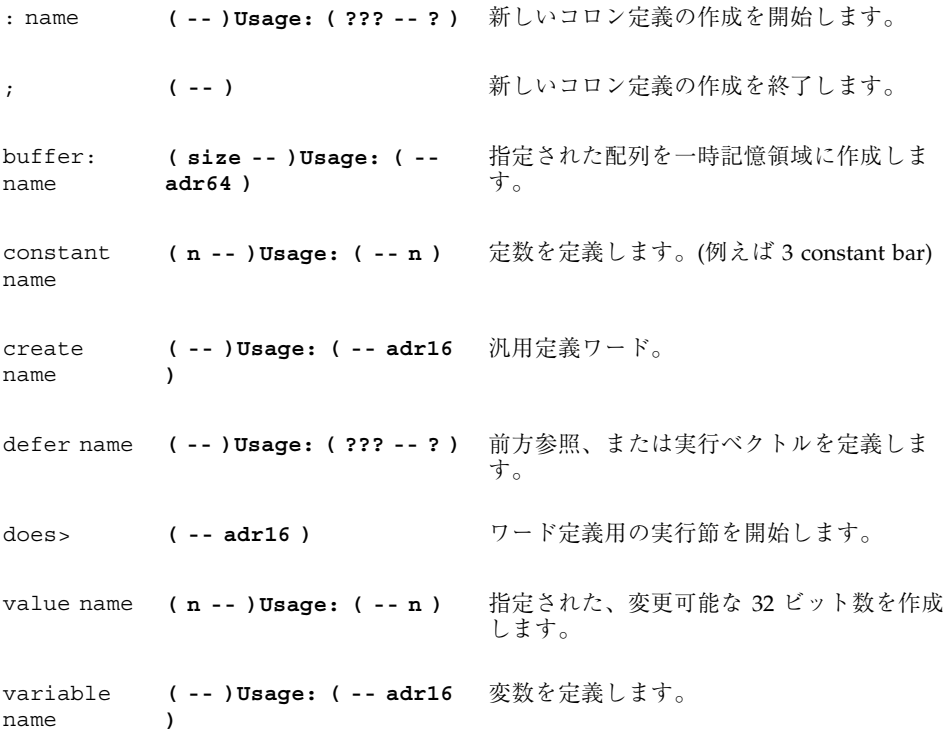

#### 辞書検索コマンド

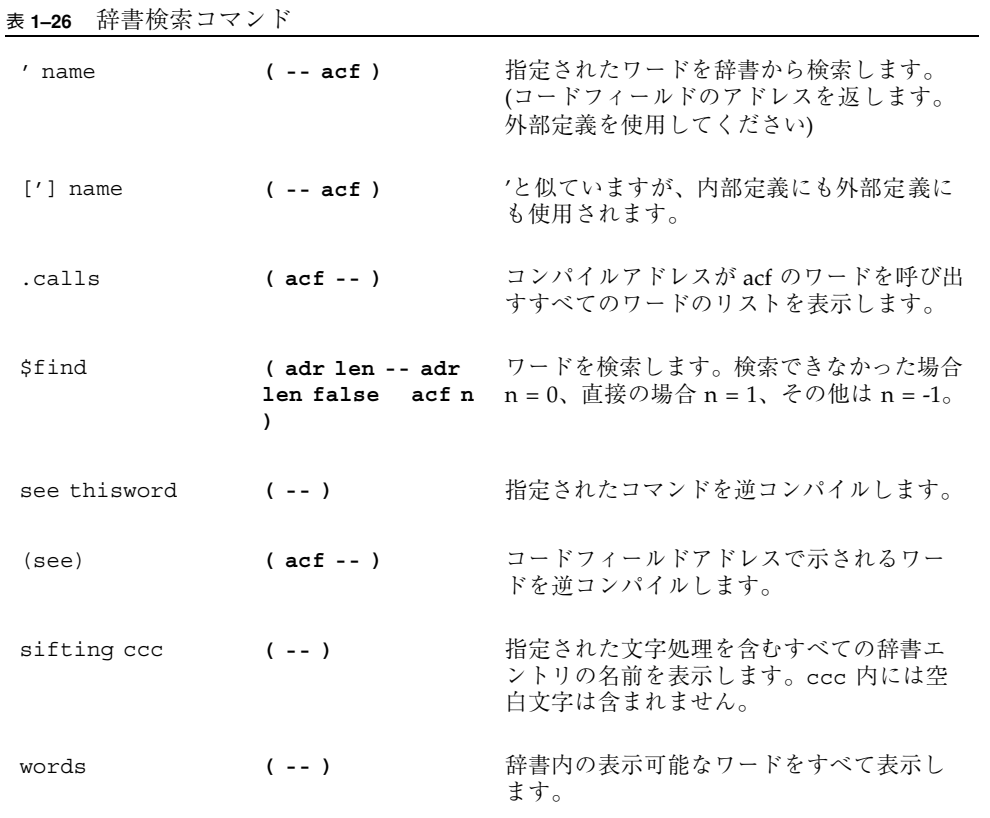

## 辞書編集コマンド

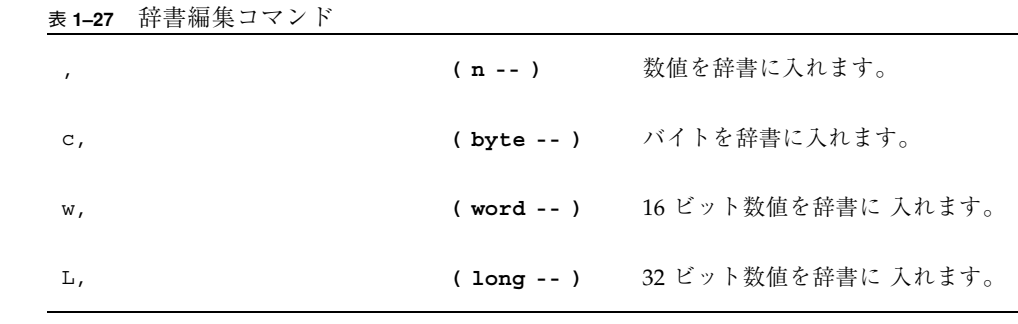

```
表 1–27 辞書編集コマンド 続く
```
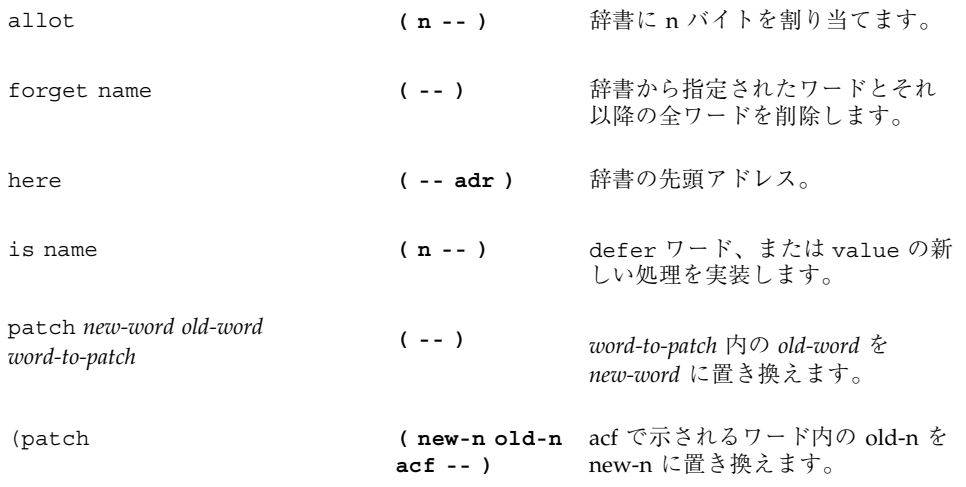

### テキスト入力の制御

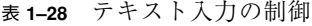

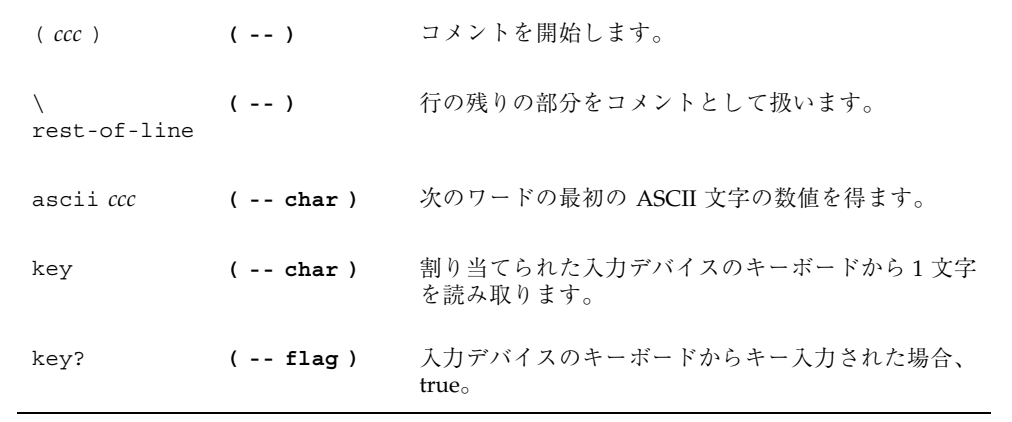

#### テキスト出力の表示

表 **1–29** テキスト出力の表示

| cr   | $(- - )$       | ディスプレイ上の1行を終了し、次の行に進みま<br>す。 |
|------|----------------|------------------------------|
| emit | $(char -)$     | 文字を表示します。                    |
| type | $(adr + n - )$ | n 文字を表示します。                  |

#### テキスト文字列の操作

表 **1–30** テキスト文字列の操作

| "CC"              | $(- - adr len)$ | 解釈結果またはコンパイル結果の入力ストリーム文字<br>列をまとめます。文字列内では、"(00,ff) を使用して<br>任意のバイト値を取り入れることができます。 |
|-------------------|-----------------|------------------------------------------------------------------------------------|
| $\cdot$ " $ccc$ " | $(- - )$        | 後の表示に備えて、文字列をコンパイルします。                                                             |
| bl                | $( - - char )$  | 空白文字の ASCII コード。10 進で 32。                                                          |
| count.            | $+n$ )          | (pstr -- adr パックされている文字列をアンパックします。                                                 |
| $p''$ $ccc''$     | $(- - pstr)$    | 入力ストリームからの文字列をまとめ、パックされた<br>文字列として格納します。                                           |

#### 入出力先の変更

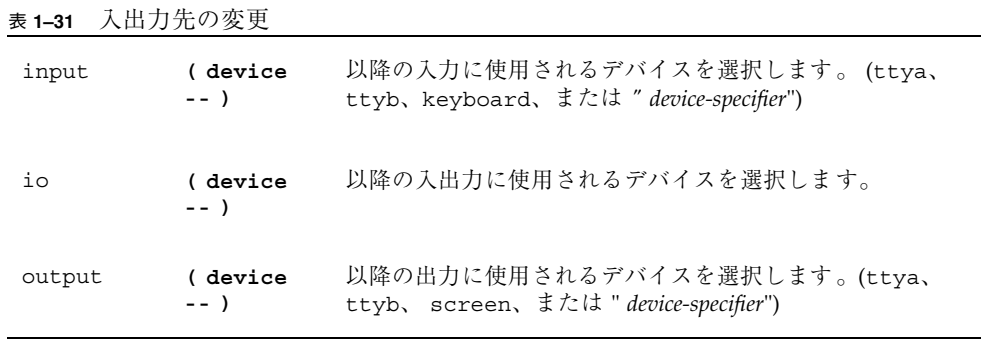

### 比較コマンド

#### 表 **1–32** 比較コマンド

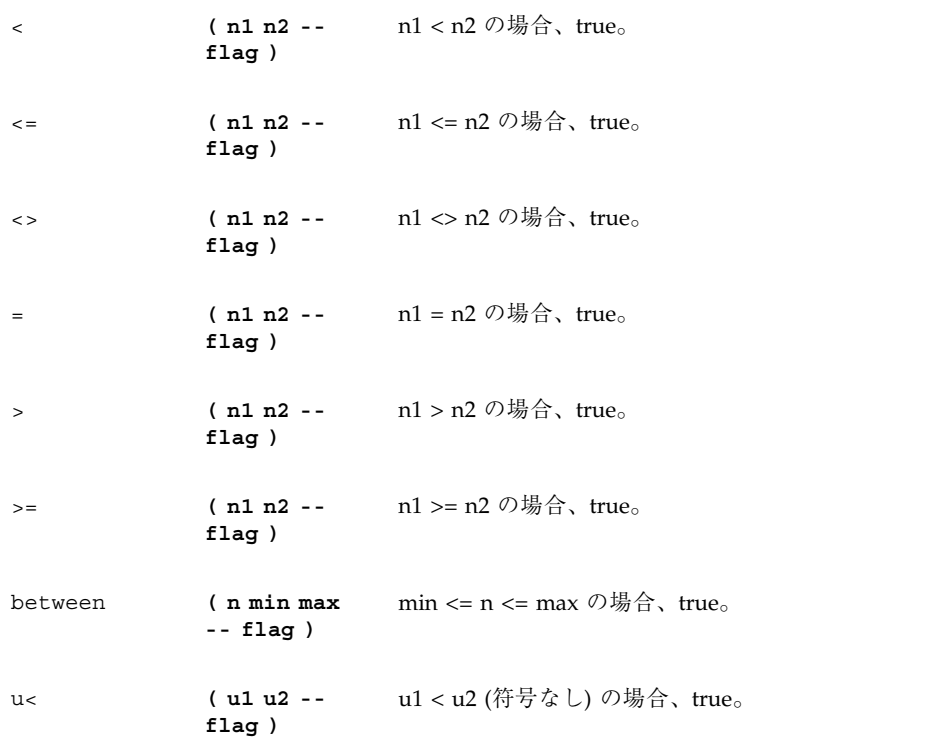

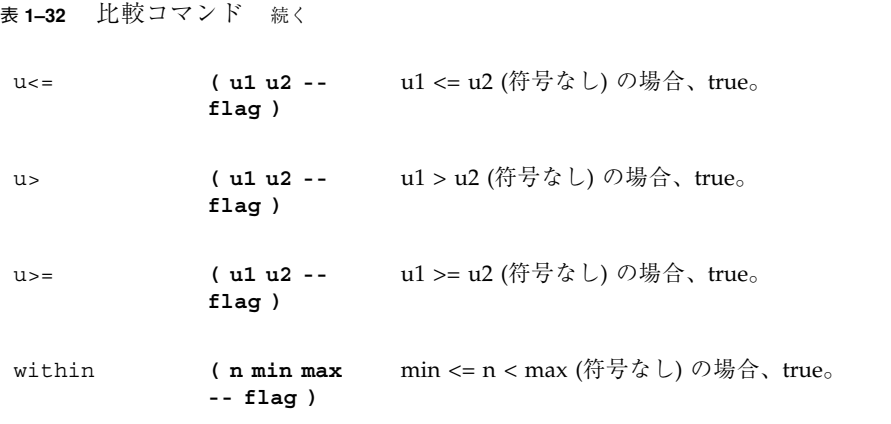

### if...then...else コマンド

表 **1–33** if...then...else コマンド

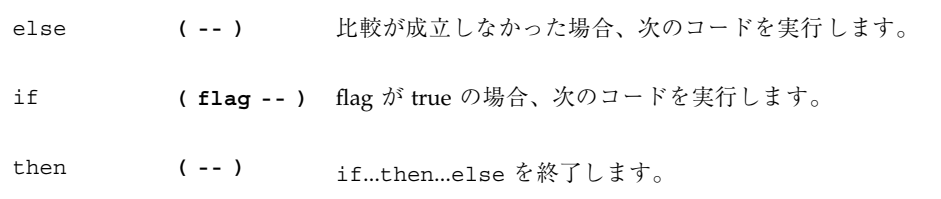

## begin **(**条件付き**)** ループコマンド

表 **1–34** begin (条件付き) ループコマンド

| aqain  | $(- - )$ | beginagain 無限ループを終了します。                                       |
|--------|----------|---------------------------------------------------------------|
| begin  | $(- - )$ | beginwhilerepeat、beginuntil あるいは<br>beqinaqain ループを開始します。     |
| repeat | $(- - )$ | beginwhilerepeat ループを終了します。                                   |
| until  |          | (flag -- ) flag が true になるまで、 beginuntil ループの実行を継<br>続します。    |
| while  |          | (flag -- ) flag が true の間、 beginwhilerepeat ループの実行を<br>継続します。 |

## do **(**カウント付き**)** ループコマンド

表 **1–35** do (カウント付き) ループコマンド

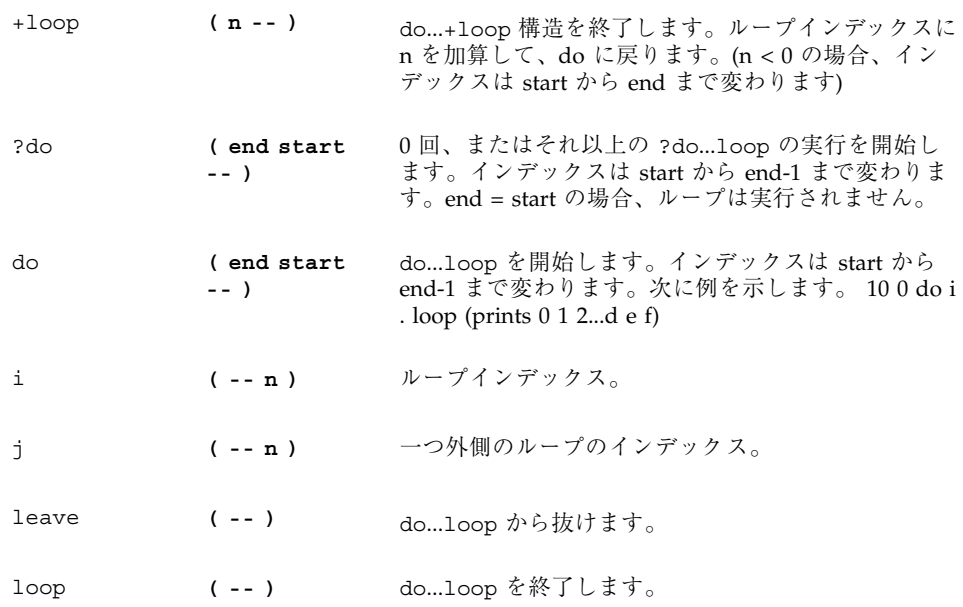

#### case 文

( value )

case

2 of ." it was two" endof 0 of ." it was zero" endof ." it was " dup . (省略可能なデフォルト節) endcase

### キャッシュ操作コマンド

表 **1–36** キャッシュ操作コマンド

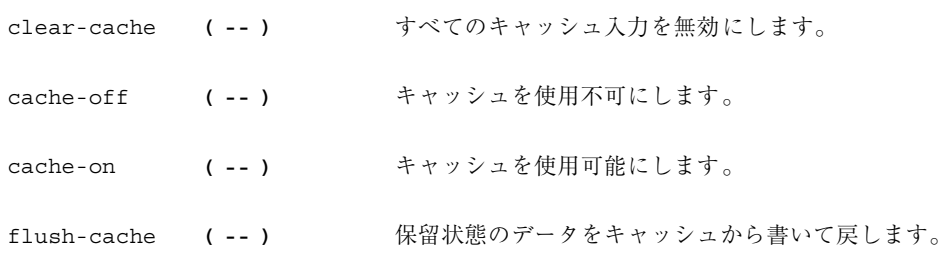

#### アドレス空間アクセス代替コマンド

表 **1–37** アドレス空間アクセス代替コマンド

| spacec! | (byte adr<br>$asi - )$    | 1 バイトを asi と アドレスに格納します。                              |
|---------|---------------------------|-------------------------------------------------------|
| spacec@ | $($ adr asi $-$<br>byte)  | 1 バイトを asi とアドレスから取り出し ます。                            |
| spaced! | (n1 n2 adr)<br>asi -- )   | asi と アドレスに 2 つの 32 ビットの ワードを格納し<br>ます。順序は実装に依存 します。  |
| spaced@ | $($ adr asi $-$<br>n1 n2) | asi と アドレスから 2 つの 32 ビットの ワードを取り<br>出します。順序は実装に依存します。 |
| spaceL! | (long adr<br>asi -- )     | 32 ビットのロングワードを asi とアドレスに格納しま<br>す。                   |
| spaceL@ | (adr asi --<br>long )     | 32 ビットのロングワードを asi とアドレスから取り出<br>します。                 |
| spacew! | ( word adr<br>$asi - - )$ | 16 ビットワードを asi とアドレスに格納 します。                          |
| spacew@ | (adr asi --<br>word)      | asi と アドレスの 16 ビットワードを取り出します。                         |

#### マルチプロセッサコマンド

表 **1–38** マルチプロセッサコマンド

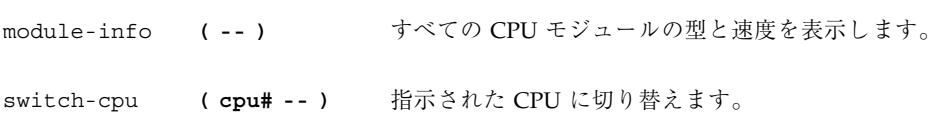

### プログラム実行制御コマンド

表 **1–39** プログラム実行制御コマンド

| abort       | $(- - )$          | 現在の実行を終了させ、キーボードコマンドを解釈し<br>ます。           |
|-------------|-------------------|-------------------------------------------|
| abort" ccc" | $($ abort? -- $)$ | flag が ture の場合は、実行を終了させ、メッセージ<br>を表示します。 |
| eval        |                   | (adr len -- ) 配列から Forth ソースを解釈します。       |
| execute     | $(\text{act} --)$ | コードフィールドアドレスがスタック上にあるワード<br>を実行します。       |
| exit        | $(- - )$          | 現在のワードから復帰します。(カウント付きループ<br>内では使用できません。)  |
| quit        | $(- - )$          | スタック内容をまったく変えない点を除いて、abort<br>と同じです。      |